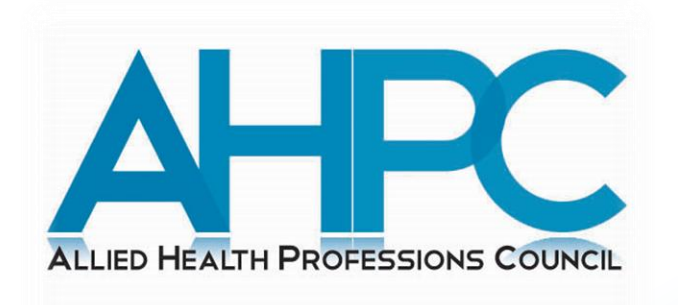

# **Guide to Submit Attendance for Accredited Events**

*March 2024*

### **Pre-guide Information**

• CPE Providers are required to collate the following information for either of the attendance's type:

### **1. Hardcopy attendance:**

- a) Participant's name
- b) Participant's registration number
- c) Participant's signature
- **2. Softcopy attendance:**
	- a) Participant's name
	- b) Participant's registration number
	- c) Timestamp from online meeting platforms indicating the participant's time-in/time-out

### **Login to PRS**

1. Visit the AHPC's website at **www.ahpc.gov.sg** and click on the "**Login**" button which can be found on the left menu of the AHPC's homepage.

and ethics of

#### Welcome to the AHPC

The Allied Health Professions Council is established by the Allied Health Professions Act 2011 to regulate the allied health professions in Singapore. Its key purpose is to protect public interest through regulating the professional standards for practice, conduct & ethics of registered allied health professionals in Singapore.

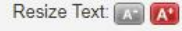

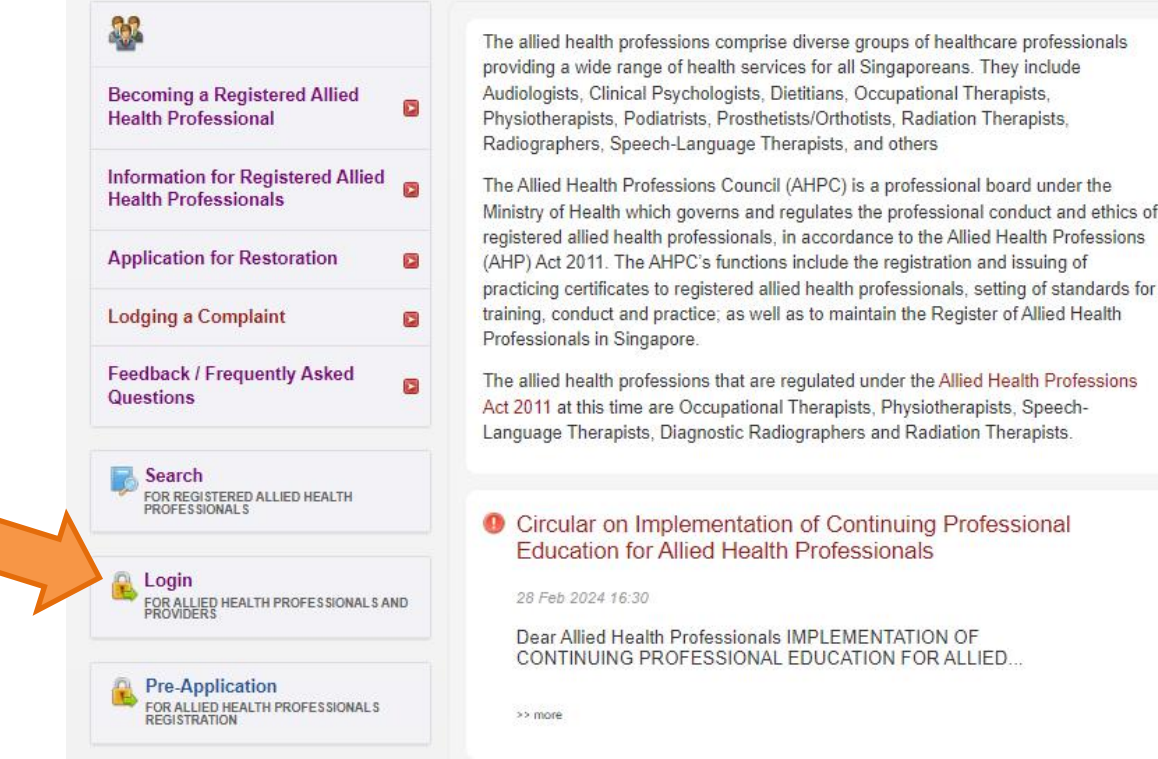

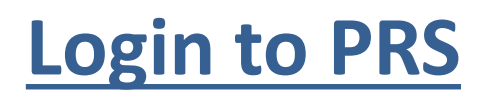

2. Click on the radio button for "**CPE Provider**".

You will be re-directed to

the login page for CPE

Providers.

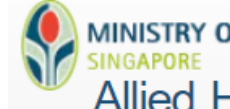

### **MINISTRY OF HEALTH Allied Health Professions Council**

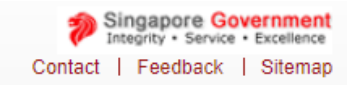

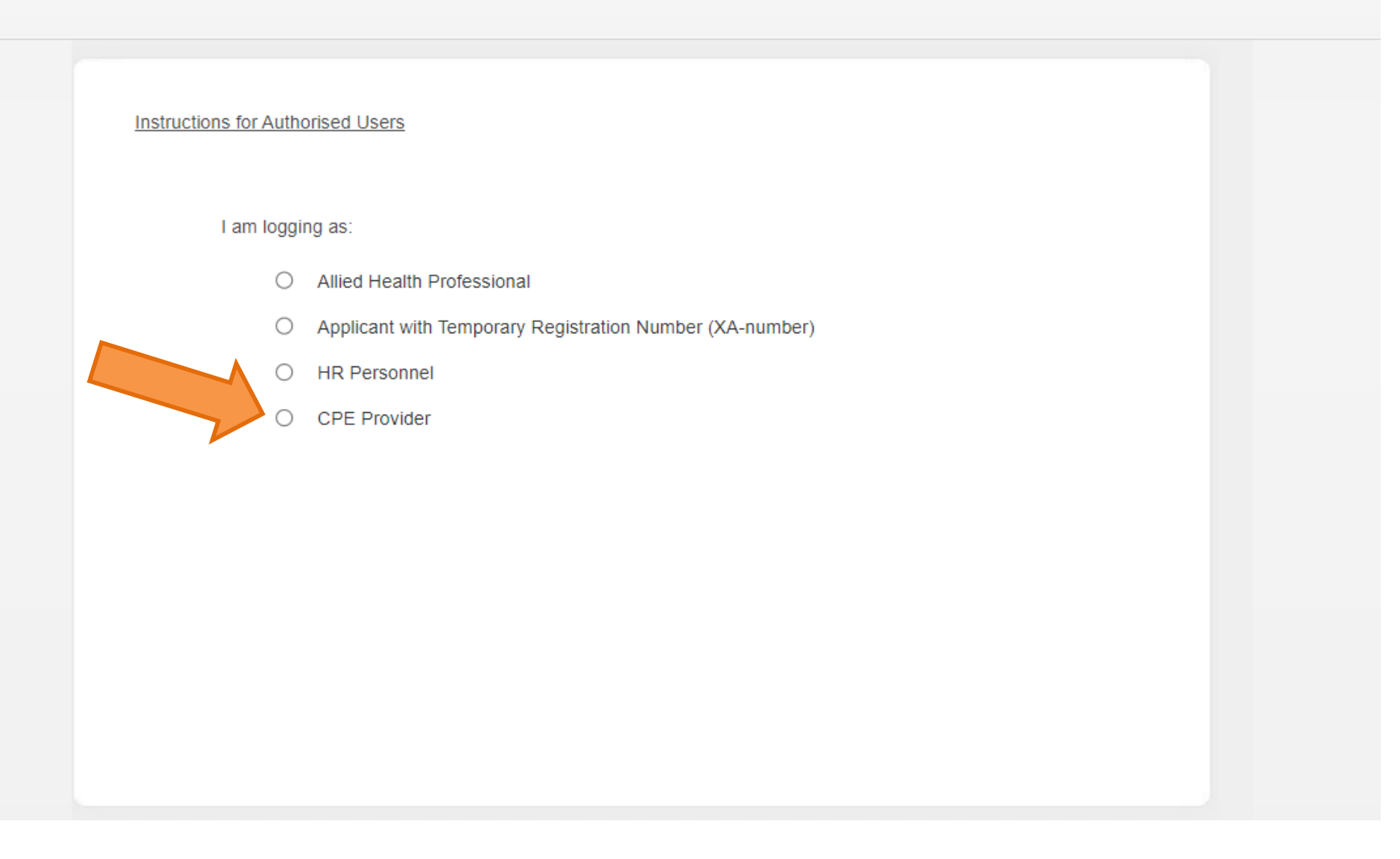

### **Login to PRS**

3. Click on the **login button** to log in with your SingPass.

Note that you should already be accredited as a CPE Provider. If not, please refer to the guide to apply for CPE Provider accreditation.

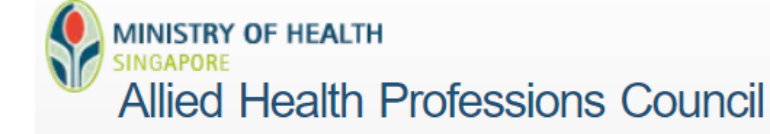

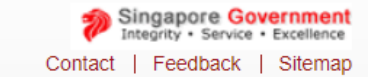

#### **CPE Providers:** If you do not have an account, please click here to submit your application for an online account.

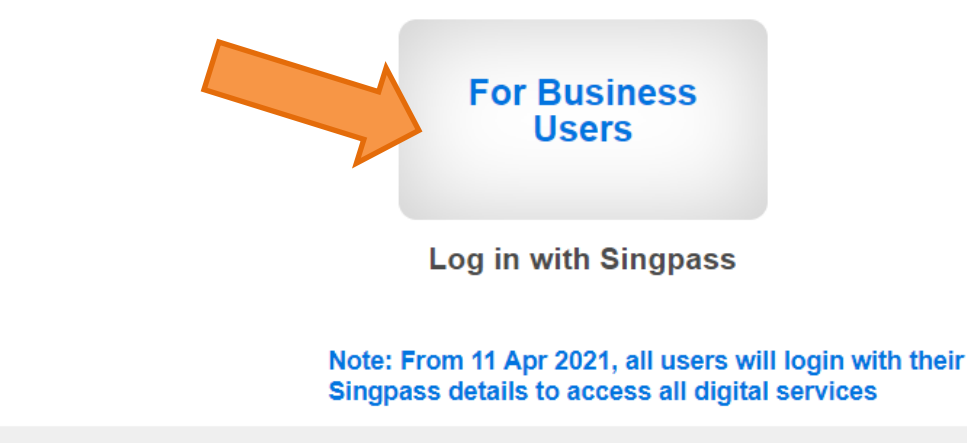

## **Submission of Attendance**

4. Click on "**Manage Events**" on the left menu and the page on the right will appear. Locate the "**Event ID**" of the event that you wish to submit attendance for. Click on the

"**Event ID**" link to open the

application.

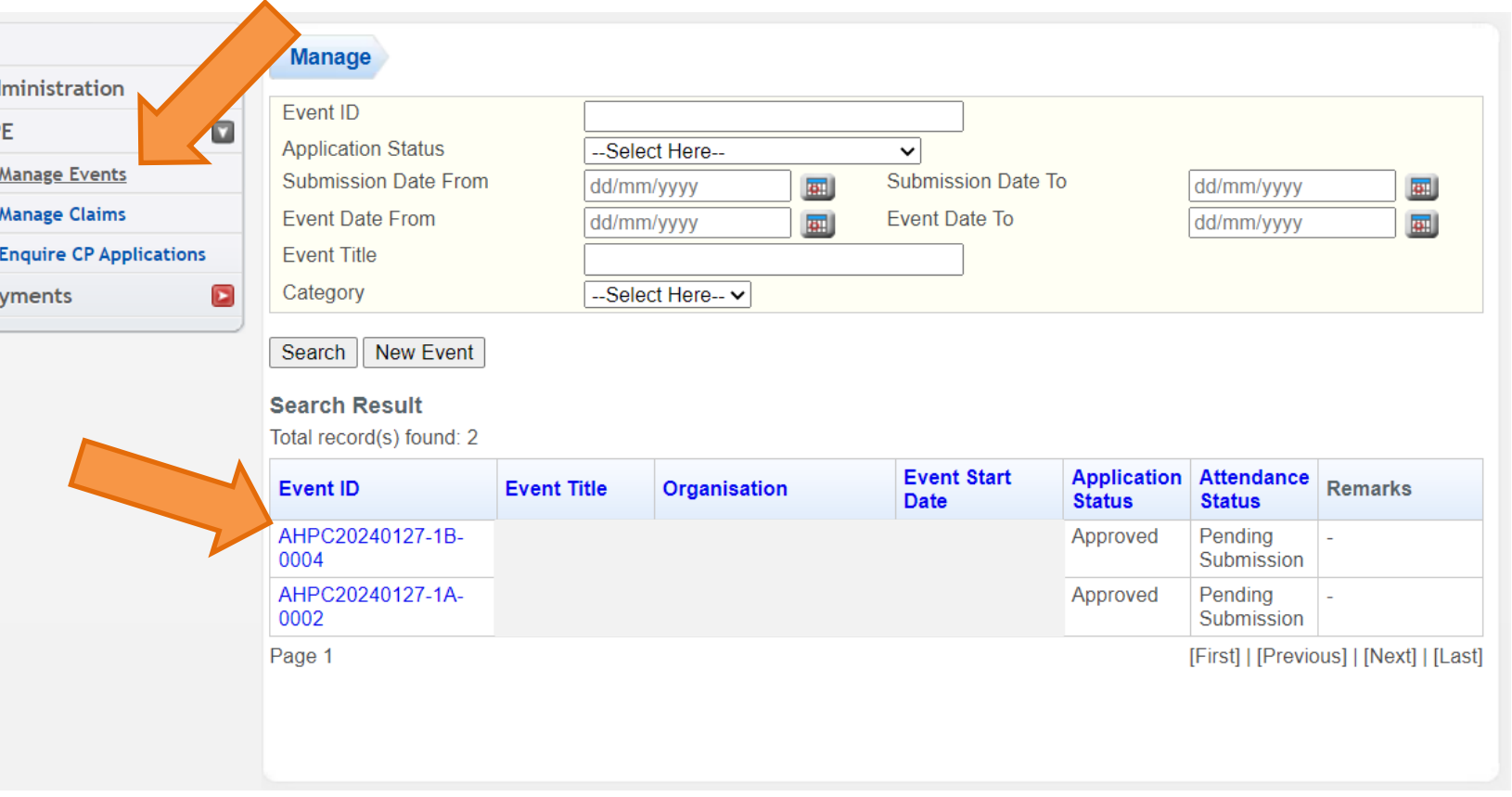

### **Submission of Attendance**

5. Click on the "**Add Attendance**"

### button.

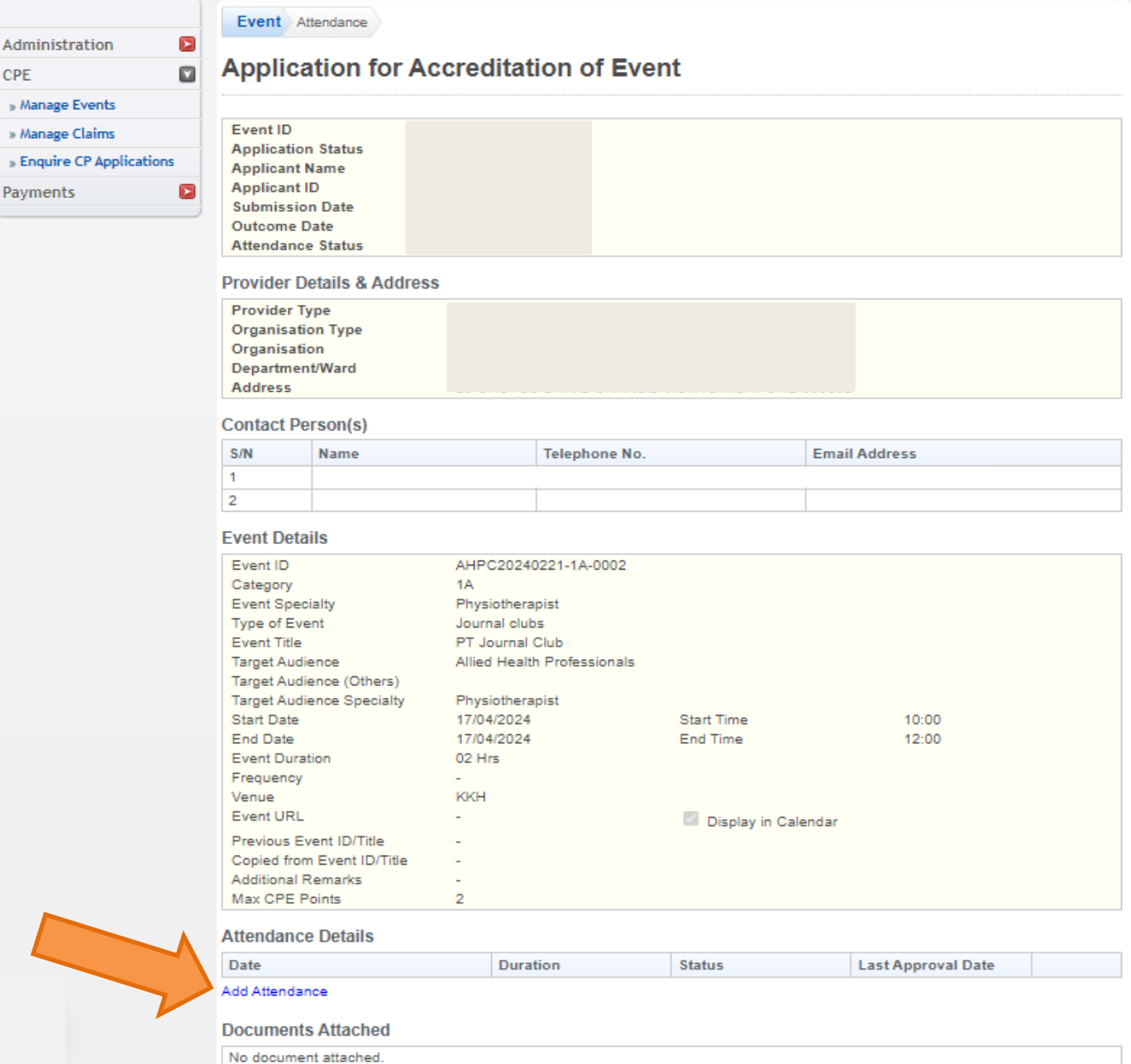

ALLIED HEALTH PROFESSIONS COUNCIL

CPE

» Manage Even

» Enquire CP A **Payments** 

## **Submission of Attendance**

- 6. Enter the registration numbers of AHPs who have participated in the event. Alternatively, the **excel template**  can also be downloaded to fill in for large numbers of participants. Click on the "**Attach**" button to upload the file.
- Note that only the attendance of registered AHPs should be keyed in. Attendance for other registered healthcare professionals should be submitted with the relevant Professional Board.

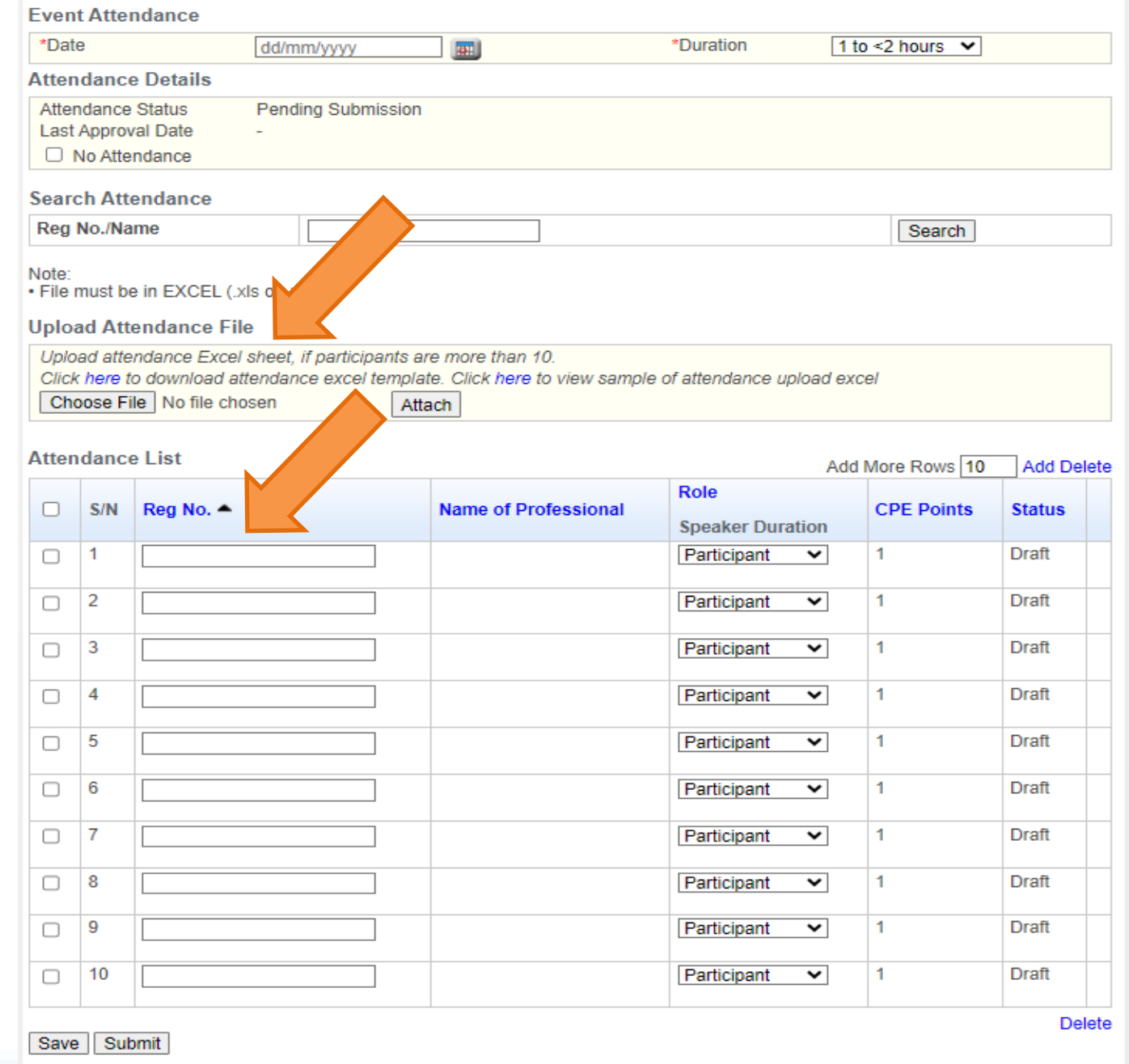